# **DESACTIVAR FI DE VENDA RÀPID** Butlletí Setmanal

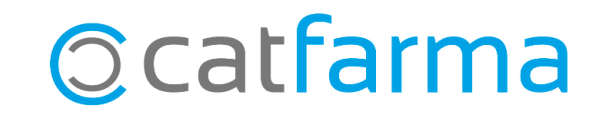

Com sabem a **Nixfarma** existeix l'opció de finalitzar una venda de forma ràpida amb **F2** o **F8**. D'aquesta manera es finalitza la venda sense passar per la pantalla de '**Fi de venda**'.

És possible que ens interessi desactivar aquesta opció per a la nostra oficina de farmàcia i que sempre ens faci passar per la pantalla de fi de venda.

**2**

A continuació veurem com **desactivar l'opció de Fi de venda ràpida.**

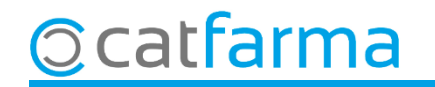

Primer accedim al menú **Configuració Empresa Personalització**:

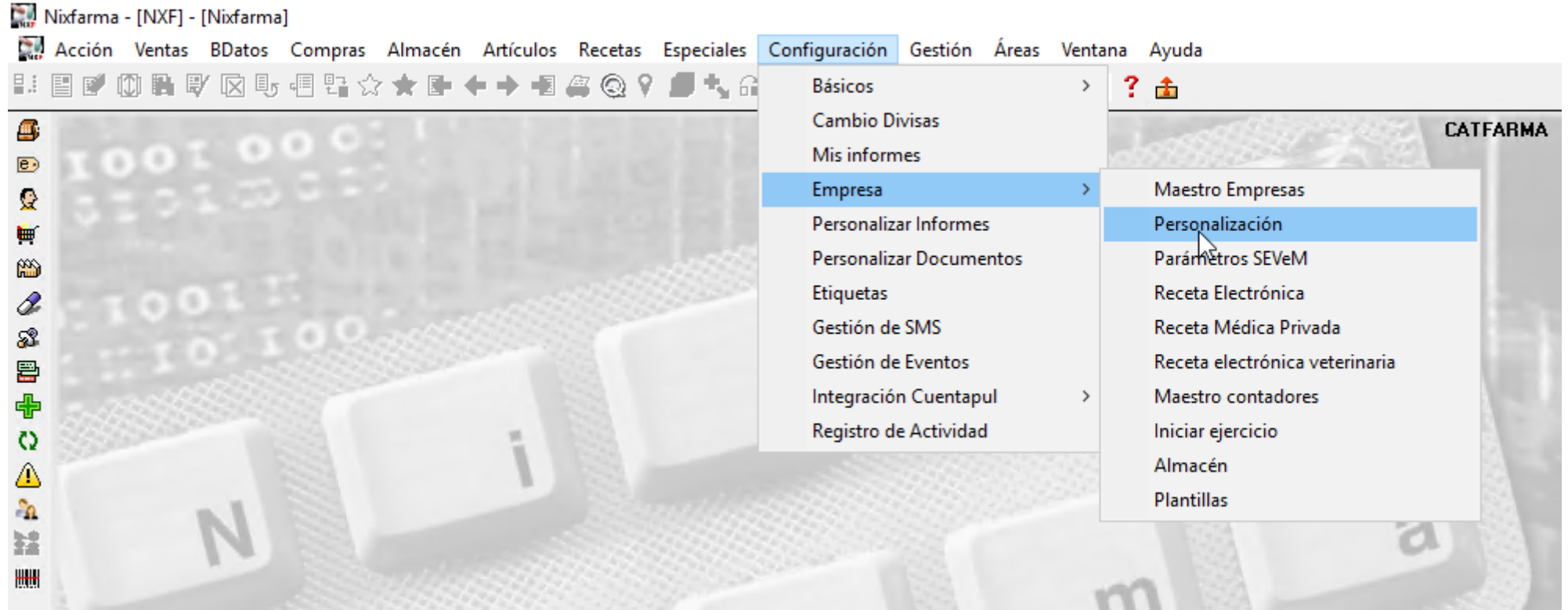

**3**

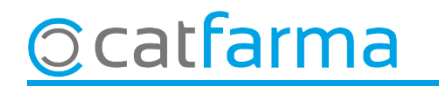

Un cop en la personalització d'empresa, accedim a la pestanya de **Venda** i a la subpestanya de **Fi Venda**.

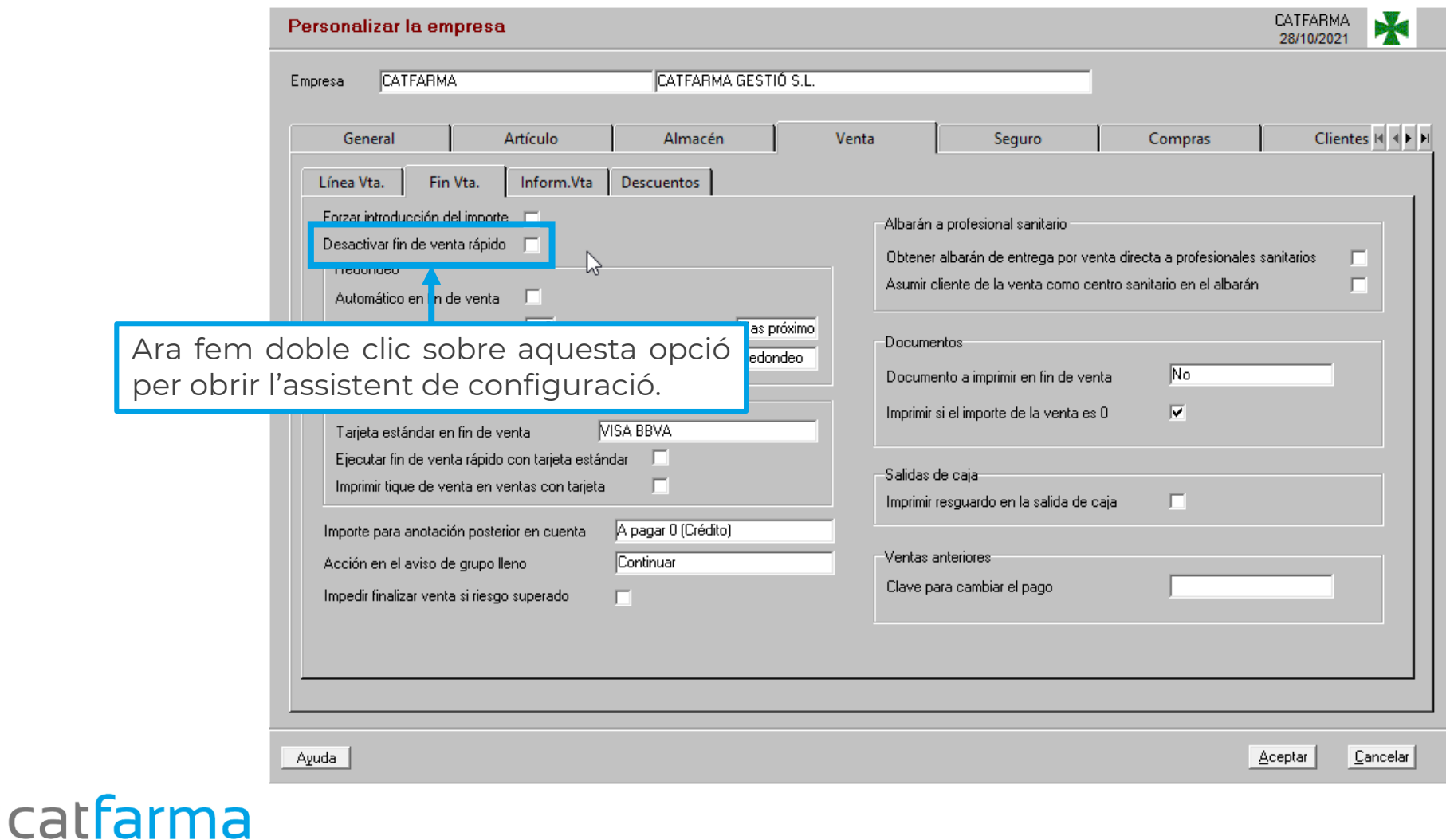

#### Un cop l'assistent de Nixfarma per **Personalitzar l'empresa**:

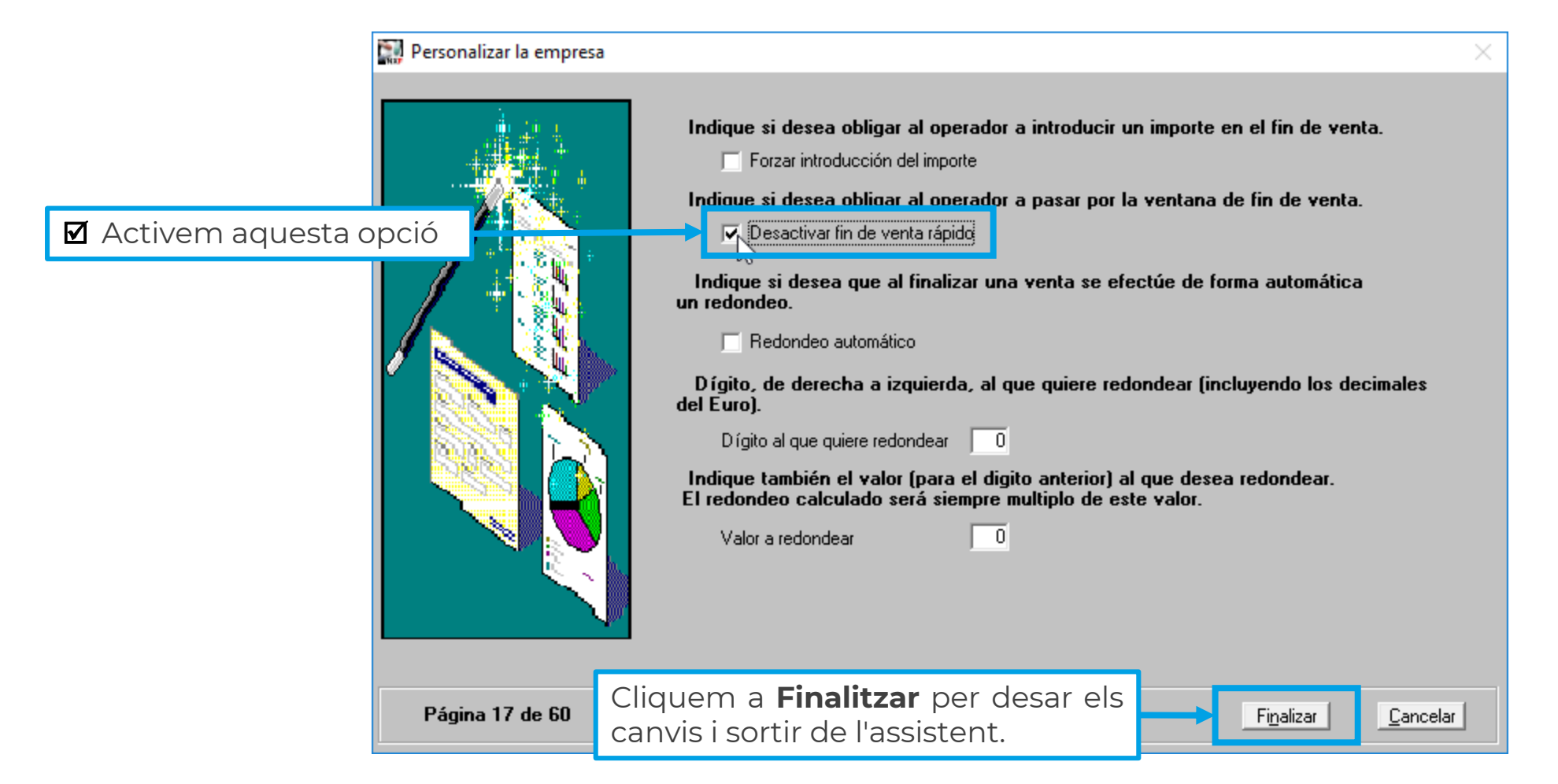

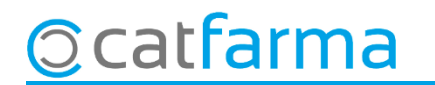

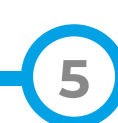

## **SEMPRE AL TEU SERVEI** Bon Treball

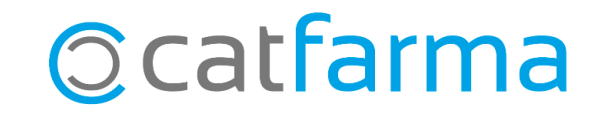